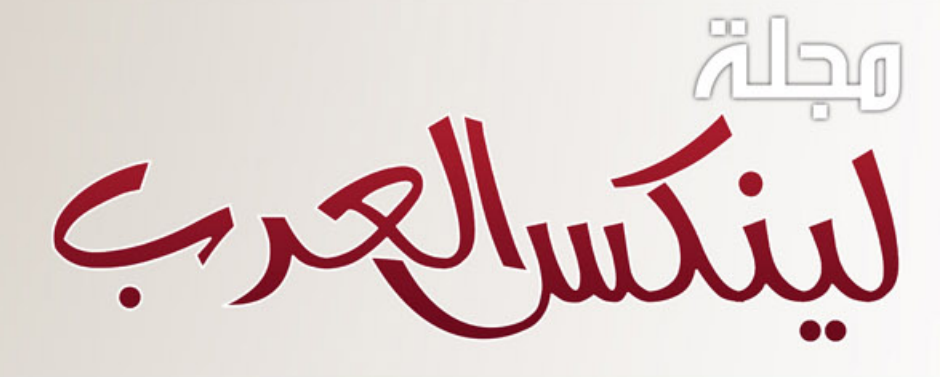

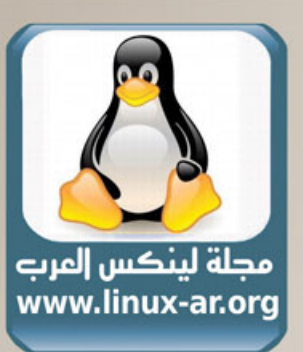

مجلة شهرية تهتم ينظام لينكس والصادر الفتوحة العدد الخامس-مارس٨٠٠٨

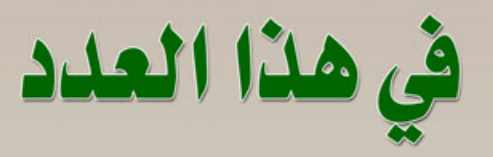

# STARDICTZ000 تعرف على Ftp & OpenSSH

## البرمجة بلغة python

## تلميحات وافكار تفيدك

تركيب البراوج في التوزيعات الدبيانية

**\* والمزيد داخل هذا العدد** 

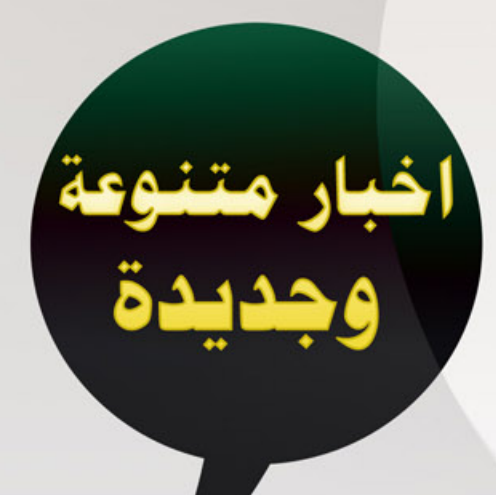

بسم الله الرحمن الرحيم

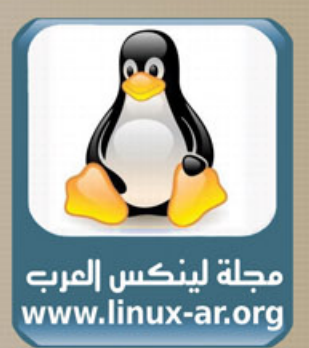

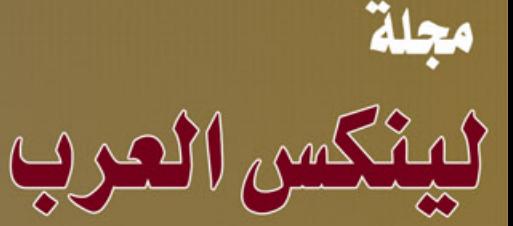

مجلة شهرية شاملة نهتم بأمور الينكس خاصة والمصادر المقتوحة بشكل عام.

العدد الخامس مارس ٢٠٠٨

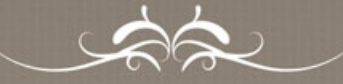

أعد موضوعات هذا العدد أعضاء فريق لينكس العرب

موقع لينكس العرب www.linux-ar.com

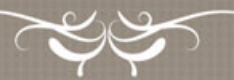

رئيس التحرير حسن إبراهيم ضوّة

الاخراج والتحرير أحمد السويلم عبدالله الدعجانى

للمساهمة فى الاعداد القادمة http://linux-ar.org/forum او على العنوان التالي linux1010@gmail.com

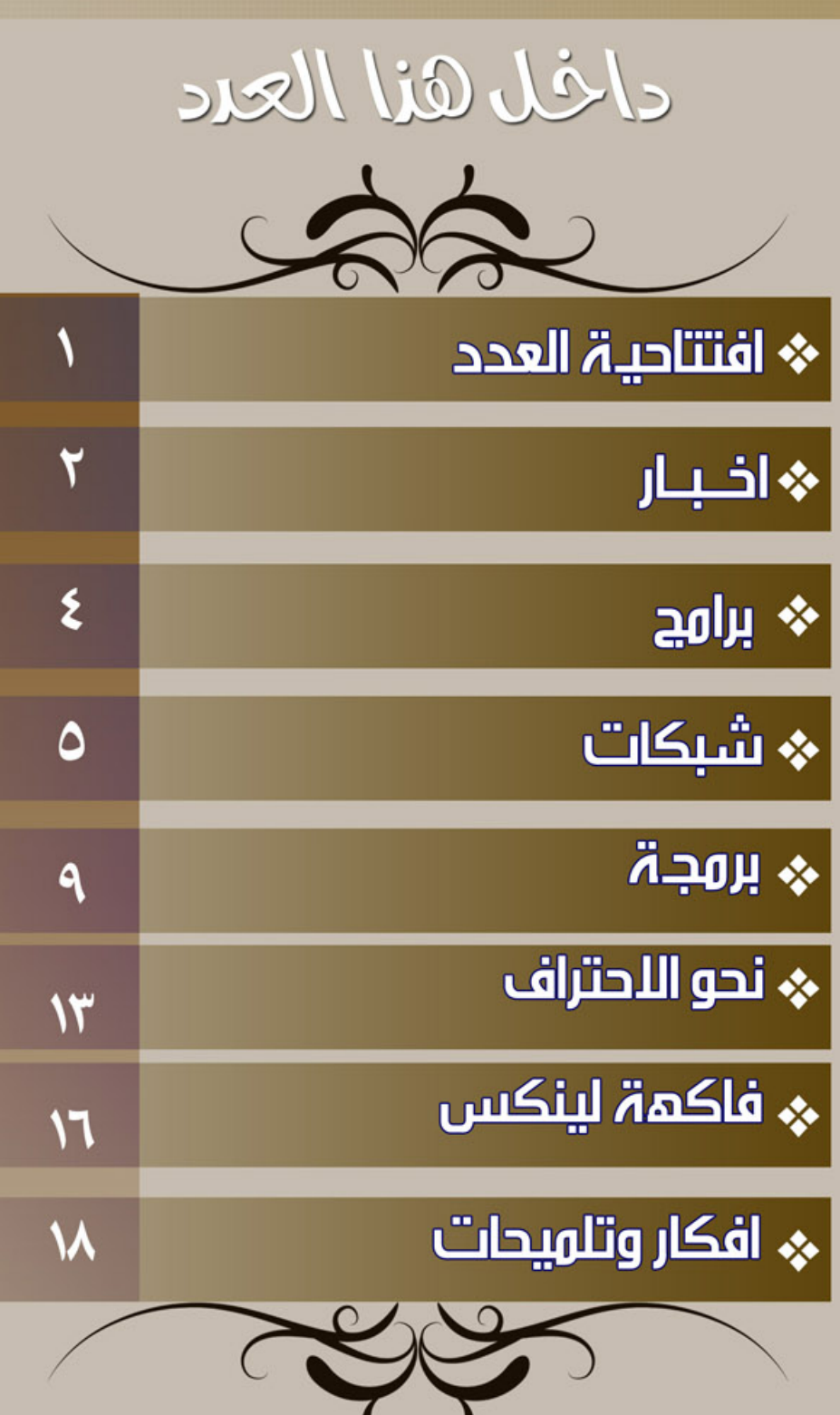

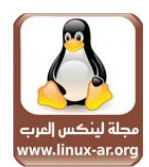

## التجارة والاحتكار لايستويان

إعداد: حسن إبراهيم ضوّة

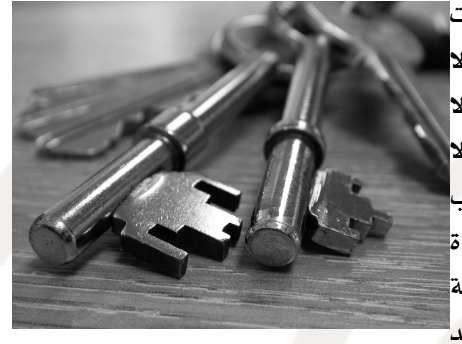

يقــع البعــض فــي خطــأ تســمية البرمجيات الاحتكاريــة بأنهــا برمجيات تجاريهة، وهذا يعطهي انطباعها خاطئا أن البرمجيات الحرّة ههي برمجيات ل تصلح للاسـتغلال التجاري، بينمــا الواقـــع هـــو أن البرمجيات الحرّة لا تعارض الاستخدام التجاري مطلقــا، بـل إنــه إذا كان ترخيـص البرنامـج لا يسمح بالاستغلال التجاري، فإنـه لا يصبح حر ّا أو مفتوح المصـدر، حس التعريفات الرســمية المنشورة مــن مؤســسة البرمجيات الحر<sup>ّ</sup>ة - ومبادرة المصــادر المفتوحــة. فالبرمجيات الحرّة لم تقــم أســاسا على مواجهــة الأسلوب التجاري للشركات، بـل مواجهـة الأسـلوب الاحتكاري لهـا وتقييـد<sup>ا</sup>

**، افتتاحية العدد** 

حريات المسهتخدمين. فعنهد مراجعهة تعريهف البرمجيات الحرّة نجهد أن اسهتخدام البرمجيات الحرّة فهي تقديهم خدمات تجاريــــة أو بيــــع البرمجيات لا يعارض مبادئ البرمجيات الحر<sup>ّ</sup>ة مادام مـــن ســـيستقبل تلك البرمجيات سيحصل على حرياتـه الأسـاسية كمـا حددتهـا حركـة البرمجيات الحرّة. فمـا يميـز مجتمـع تطويـر البرمجيات الحرّة ههو القدرة على المشاركهة بأهداف مختلفهة، فالمؤسهسات العلميهة والشركات التجاريهة وهواة البرمجهة والتطويهر يتمكنون مهن المشاركهة فهي مجتمهع واحهد مهع اختلف أهدافههم واسهتفادتهم مهن البرمجيات الحرّة. وتقدم البرمجيات الحرّة مجتمعا تظهر فيه روح التنافس بدل عن العداوة، ففي مجتمع ل يحتوي إل البرمجيات الحرّة، تتنافهس الشركات فهي تقديهم خدمات ومنتجات بأسهعار وعروض تنافهس بهها شركات أخرى فهي نفهس المجال، فالسهلوب الحتكاري يعتمهد بشكهل كهبير على قوانيهن الملكيهة الفكريهة وحمايهة الشركهة مهن انتهاكات الشركات أو المسهتخدمين لتلك القوانيهن، المهر الذي يهدر الكثيهر مهن الوقهت والموارد لدى الشركات، ويخلق جوّ عدائي في أسواق الشركات الحتكارية والغير احتكارية أيضا. ولذلك فإن الشركات بدأت تدرك أن انفتاحها وتعاونها مع المجتمع وتقدير حرية اختياره هي أساس النجاح للنشاطات التجارية، وأن الفكر الحتكاري سيزول بفعــل الزمـــن. فمـــع وجود الشركات التـــى تقوم تجارتهـــا على البرمجيات الحر<sup>ّ</sup>ة يزداد إدراك عملاء المنتجات الحتكارية الموجودة بالفعل أن ما يحصلون عليه غير كاف، ول يقدم لهم ضمانات وحقوق تسمح للعملء بضمان استقلال أعمالهـم وعدم الاعتماد على منتجات احتكاريــة تضعهـم تحـت طائلة رخصـة مقي<sup>ّد</sup>ة بشروط لا يجـب أن يقبلوا بها.

الشركات والمؤسسات التجارية هي عامل هام في نهضة البرمجيات الحرّة وتطويرها، ول يجب نبذ أهميتها بأي حال مـن الأحوال، ليـس لقوة نفوذ تلك الشركات، ولكـن لأن أغراضهـم وإن كانـت تجاريـة بحتـة فإنهـا ليسـت بالضرورة معارضهة لمبادئ حريهة البرمجيات، وطالمها أنههم يقدمون تجارة ل تعارض تلك المبادئ، فإن هذا مهن شأنه المساهمة في نشر البرمجيات الحرّة ودعم تطويرها. فمجتمع البرمجيات الحرّة ليس مجتمعا قائما على العمل الخيري والتطوعي، بـل هـو مجتمـع قائم على مبادئ الحريـة والمشاركـة، وليـس فـى هذا مـا يتناقـض مـع الغراض التجارية بأي حال من الحوال.

\*\*\*\*\*\*\*

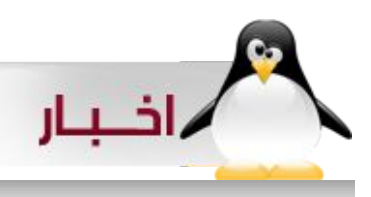

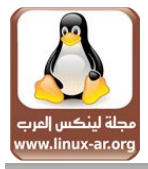

يكتبها: حسن ضوّة

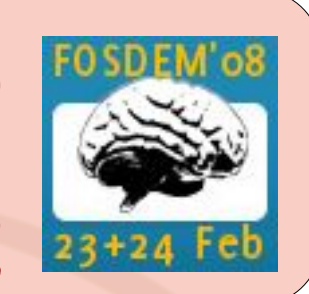

#### انتهاء فعاليات مؤتمر فوسديم ٢٠٠٨

انتهت فعاليات مؤتمر البرمجيات الحرية الوروبي لعام ٢٠٠٨ في ٢٤ فبراير ٢٠٠٨ وأعلنت فيه شركة أيه.إم.دي عن خطة مستقبلية لصدار مواصفات ومكتبات برخصة مفتوحة المصدر بالتعاون مع مطوريين من شركة نوفيل. وتيم كشف الكثير من التحديثات المتعلقة بخادم النوفذة إكس.. ومشروعات معتمدة عليه. وتم العلن أيضا عن موعد إطلق أول بطاقة رسومية مفتوحة المصدر بالكامل وسيتم نشير مواصفاتها وستكون متاحة للجميع برخصة جنو العمومية الشهر القادم.

صن تستحوذ على إنوتك

أعلنت صن عن صفقة شراءها لشركة إنوتك المنتجة لبرنامج البيئات الفتراضية Box Virtual المفتوح المصدر، وسيحظى البرنامج بناء على تلك الصفقة بدعم متزايد على الجهزة اليتي تنتجها شركة صن لتوسيع نطاق الخدمات التي تقدمها الشركة لعملئها. [http://virtualbox.org](http://virtualbox.org/) :البرنامج موقع

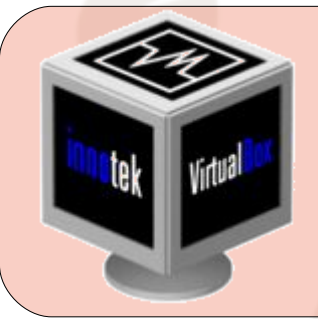

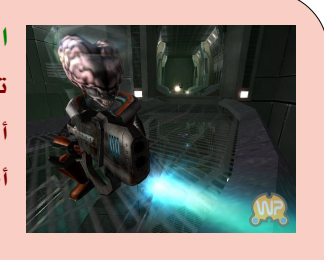

#### العلن عن خطة تطوير 2008 Arena Alien

تيم الكشف عن أحدث إصدارات لعبة Arena Alien بتحديثات عديدة لكل النماذج الرسومية وأداء أعلى، ولول مرة ستعمل اللعبة على أنظمة ماك أو.إس، كما سيشهد هذا الصدار معاملت لعب أكثر توازنا والكثيير من التعديلت اليتي تيم اقتراحها من الكثير من اللعبين.

#### دراسة عن البرمجيات الحرة بتكلفة مليون دولر

سيقوم الاتحاد الأوروبي بتمويل دراسة بمليون دولار أمريكي لدراسة البرمجيات مفتوحة المصدر واستخدامها في أفريقيا ، أسيا وأمريكا اللتينية. وتهدف الدراسة إلى بحث واستكشاف احتياجات البرمجيات الحرة المفتوحة المصدر كأدوات تطوير في تلك البقاع. تشارك عدة مؤسسات وشركات مثل كانونيكال مقدمة الدعم الفني لتوزيعة أوبنتو، بالضافة لعدة جامعات في هذه الدراسة التي من المفترض أن تستغرق سنتين لإعداد خريطة طريق واضحة لتطوير وتوسيع استخدامات البرمجيات الحرة.

الموقع الخاص بالمشروع: flossinclude.eu

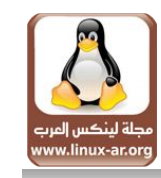

#### جوجل تبدأ استقبال طلبات دعم المشروعات في مارس

أعلنت جوجل أنها ستبدأ تلقي طلبات المشروعات اليتي سيتم تطوييرها في 2008 Code Of Summer بداية من الرابع من مارس وحتى ٢٤ مارس. وهذه هي السنة الرابعة لهذا المشروع الذي تدعمه جوجل لتطوير الحرة.

code.google.com/soc/2008 :الموقع

March 26th

**م اذجار** 

Document الإعلان عن بدء تنظيم يوم حرية المستندات

تيم تحديد يوم ٢٦ مارس ليكون يوم حرية المستندات حيث يتم عقد احتفاليات وندوات لدعم صيغة الملفات المفتوحة OpenDocument والمسجلة كمعايير عالمية بمنظمة اليزو. أعلنت عدة شركات دعمها للحدث مثل جوجل وصن وآي.بي.إم وريدهات، بالضافة لمؤسسة البرمجيات الحرة بفرعيها إضافة إلى الفرع الرئيسي. documentfreedom.org :الموقع

> شركة أدوب تطلق موقعها الخاص بالتقنيات المفتوحة المصدر أطلقت شركة أدوبي موقعا خاصا لتتبع نشاطات الشركة بالمجتمع المفتوح المصدر، ومتابعة لخبار آخر إصدارات الشركة ومساهماتها في البرمجيات المفتوحة المصدر. تم افتتاح الموقع في ٢٤ فبراير ٢٠٠٨ لكنه تضمن عدة إعلنات عن مساهمات الشركة بمشاريع dojo وsqlite. opensource.adobe.com :الموقع

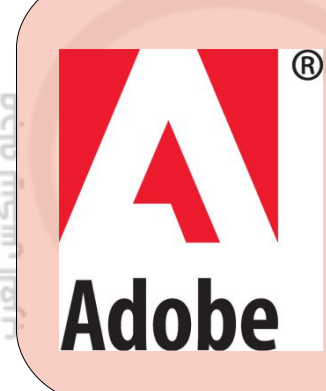

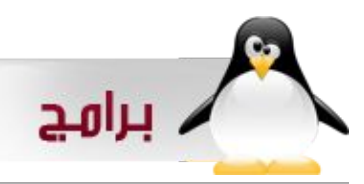

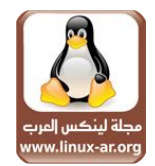

### ترجم مع STARDICT

يكتبه :إبن يس

برنامج stardict هو برنامج ترجمة تتلخص مميزاته .

1 – مجانى و مفتوح المصدر .

2 – يعمل على ويندوز و لينكس .

3 – بسيط و خفيف و آمن.

-4 يتوفر له العديد من القواميس و إمكانية التحويل من أى قاموس له .

-5 إمكانية البحث عن الكلمات و إمكانية الترجمة بالتعليم على الكلمة فقط .

- إمكانية الترجمة من مترجمات الإنترنت مباشرة $6\,$ 

#### التركيب

البرنامعج متوفعر فعى مصعادر أغلب التوزيعات كعل معا عليعك هعو البحعث ععن stardict فعى مديعر الحزم لديعك أو تنزيله معن الموقعع و تركيبعه معن المصدر .

#### [http://stardict.sourceforge.net](http://stardict.sourceforge.net/)

بععد تركيبعه ل يحوى أى قواميعس فتعال نعرف كيعف نضيعف له قواميعس عربية .

أول تحتاج إلى تنزيعل قواميعس عربيعة وتوجعد بموقعع babylon الشهيعر المختص بالترجمة

<http://www.babylon.com/category/3/Arabic.html>

قــم بتنزيــل القواميــس التــى تحتاجهــا و تصــفح الموقــع ففيــه العديــد مــن القواميس للغات كثيرة

و لنفترض أنك ستقوم بتنزيل أول قاموسين و هما -Arabic Babylon Babylon English-Arabic و English

بعد تنزيلهم على سطح المكتب مثل ضع الول فى مجلد و قم بتسميته مثل إلى en2ara و الثانعى فعى مجلد آخعر و سعمه ara2en ، نحتاج بععد ذلك إلى برنامج dictconv الذى سنحول به صيغ قواميس babylon إلى صيغ القواميس العادية dict، قم بتنزيله من هنا

[http://ibnyassen.googlepages.com/dictconv-0.2.tar.bz](http://ibnyassen.googlepages.com/dictconv-0.2.tar.bz2) [2](http://ibnyassen.googlepages.com/dictconv-0.2.tar.bz2)

بععد ذلك قعم بفعك ضغعط الملف و أدخعل إلى مجلد البرنامعج معن سعطر الوامر و نركبه من المصدر،و نحتاج قبل التركيب من المصدر إلى مكتبة dev2-libxml سعتجده فعى مديعر الحزم لديعك و معن سعطر الوامعر بععد ذلك و أنت مستخدم جذر

#### ./configure

#### make all install

و إستخدامه كالتالى من سطر الوامر

قـــم بالدخول إلى المجلد الذى بـــه القاموس المراد تحويله و الذى ســـميته en2ara و قم بتسمية ملف القاموس إلى إسم سهل مثل BGL.en2ara و من سطر الوامر من داخل المجلد

dictconv ara2en.BGL -o ara2en.ifo

dictconv test.BGL -o test.ifo

سعينتج معن هذا الأمــر ثلاث ملفات ara2en.idx و idx.ara2en.idx ara2en.ifo

نحتاج إلى أداة dictzip سعتجدها فعى مديعر الحزم لديعك و معن نفعس المجلد فى سطر الوامر نفذ المر التالى

#### dictzip ara2en.dict

سيتم تحويل الملف إلى dz.dict.en2ara و هذه الصيغة يقرأها قاموس stardict الن نريد نقل المجلد بكل محتوياته إلى مكان تركيب القواميس للبرنامج و يمكنك حذف ملف BGL.en2ara أو الحتفاظ به .. و أنت فى نفس مكان التحويلت فى سطر الوامر قم بالتراجع إلى المجلد

السابق الذى يحوى المجلد المراد نقله بالمر

#### للتراجع إلى المجلد السابق # .. cd cp -r ara2en /usr/share/stardict/dic

مسار القواميس الذى يوضع به المجلدات الخاصة بالقواميس usr/share/stardict/dic/

#### قم بغلق البرنامج و فتحه مرة آخرى

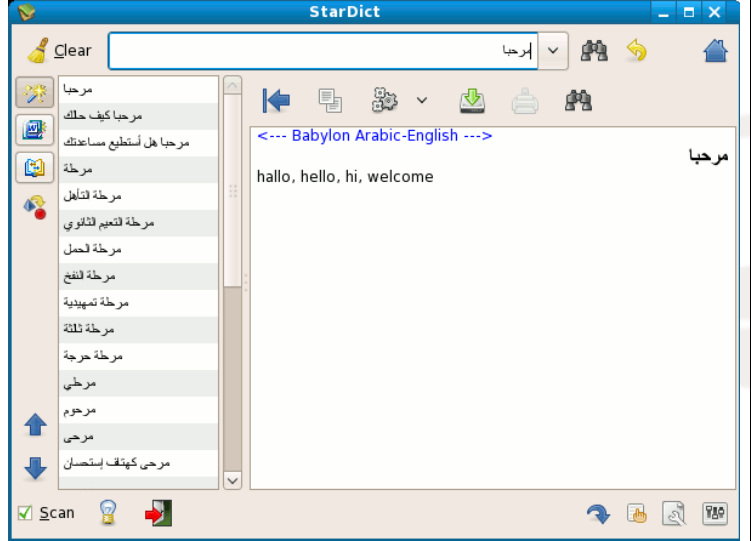

علمة المنزل فيها قائمة التحكم بالقواميس و غيرها

قم بالتعليم على الكلمات لتظهر الترجمة كما في الشكل التالي-:

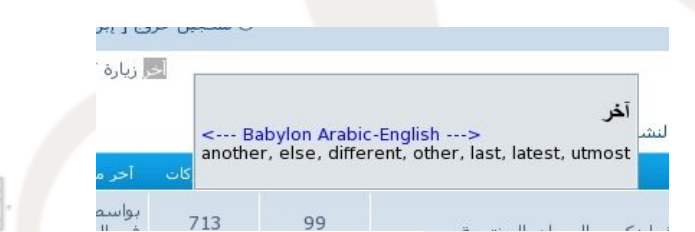

كلمة scan أو مسح الموجودة فى أسفل على اليسار عند التعليم عليها يقوم بترجمة الكلمات بمجرد التظليل و يمكنك منع الخاصية . فعى بععض الحيان تظهعر رمعز زائدة معع الترجمعة و هذا يكون راجعع لبرنامعج التحويل dictconv لو واجهتك مشكلة فأطرحها فى منتدى لينكس العرب لنناقش حلهـا كمـا سـنفتح موضوع لعمـل التحويلات للقواميـس و تجهيزهـا للإستخدام مباشرة و القواميس المعدة بهذه الطريقـة تصلح لنظام التشغيـل ويندوز مع البرنامج .

\*\*\*\*\*

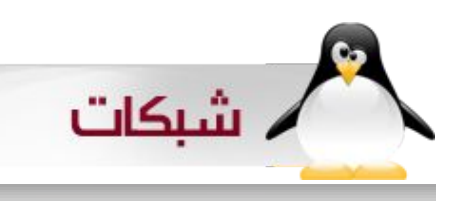

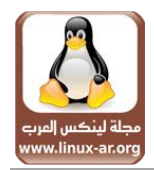

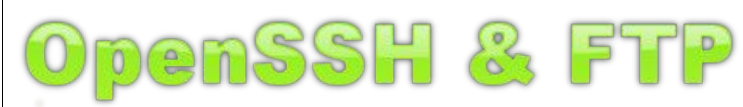

#### يكتبه :محمد عبدال

مــن مهام مديــر النظام اليوميــة الدخول الى عدد مــن الأجهزة والخوادم ، عمل ترقية لها أو حل مشكلة ما أو حتى صيانتها . تخيل معي هذا الشخص المسكين وهو ينتقل من غرفة الى اخرى أو ممن طابمق الى آخمر !!! كيمف سميكون الوضمع ؟! أل توجمد طريقمة أسمهل والهمم ممن ذلك طريقمة آمنمه للقيام بكمل هذه المهام دون التحرك من على مكتبه ومن أمام شاشة جهازه ؟ هذا مـا سـنتطرق له بحول الله فـي هذا الموضوع كمـا سـنتطرق لبروتوكول نقمل الملفات القدم FTP . ونرجوا ملحظمة أن الشرح سيكون على نسخة 4 RHEL وما فوق .

#### أولً : openSSH

: SSH

#### $: \omega \rightarrow -1$

قد تكون سمعت عن telnet ، انه شبيه بـــ SSH والتي هي اختصار Shell Secure ولكن الفرق الكبير والجوهري بين الثنيمن همو فمي البيانات عنمد نقلهما عمبر الشبكمة . تكون البيانات عنمد نقلهما عمن طريمق telnet غيمر مشفرة ممما يجعلهما صميد ثميـن وسـهل لأي مسـتخدم فـي الشبكـة أو الانترنـت ، وبالإمكان الحصــول على بيانات مثــل كلمات المرور بكــل ســهوله . أمــا SSH فتكون البيانات مشفرة .

SSH همو بروتوكول يسممح بتبادل الملفات بيمن جهازيمن عبر  $\operatorname{Public-Key}$  قناة مشفرة . يستخدم الــــ $\operatorname{SSH}$  المفتاح العام

للتحقق من المستخدمين .

يسمتخدم SSH عادة للدخول الى جهاز بعيمد وتنفيمذ عدد ممن الواممر عليمه ويمكنمه أيضاً اسمتخدام 11X لتشغيمل الواجهمه الرسمومية على جهاز بعيمد .كمما يسمتخدم أيضاً لنقمل الملفات باستخدام SCP أو SFTP .

يستخدم خادم SSH المنفذ 22 من خلل البروتوكول TCP . ويمكمن للمم Clients اسمتخدام الممر ssh للتصمال بخادم SSH . يتوفمر SSH على عدد كمبير ممن الجهزة وأنظممة . FreeBSD ,Linux,Solaris,Mac OS أمثال التشغيل تم تصميم SSH عام 1995 على يد الباحث Ylönen Tatu من جامعة هلسنكي الفنلندية . وقد كان الهدف منه هو استبدال البروتوكولت القديمممة rsh,rlogin,telnet بممبروتوكول جديد يدعم تشفير الملفات .

#### 2 – اعداد SSH .

الخدممة المسمؤولة عمن تشغيمل Server SSH همي SSHD . سنحتاج الى الثلث البرامج التالية :

- .1 openssh وهمو المسمؤول عمن تقديمم برتوكول . SSH
	- .2 server-openssh ويحتوي على الملفات اللزمة لتشغيل خدمة SSH .
- .3 clients-openssh ويحتوي على البراممممج اللزممة للوصمول الى SSH وبراممج اخرى مثمل . scp,sftp

ملف اعداد الخدمة هو

/etc/ssh/sshd\_config

ملف اعداد SSH يكون جاهزاً في أكثر التوزيعات ولكننا هنا

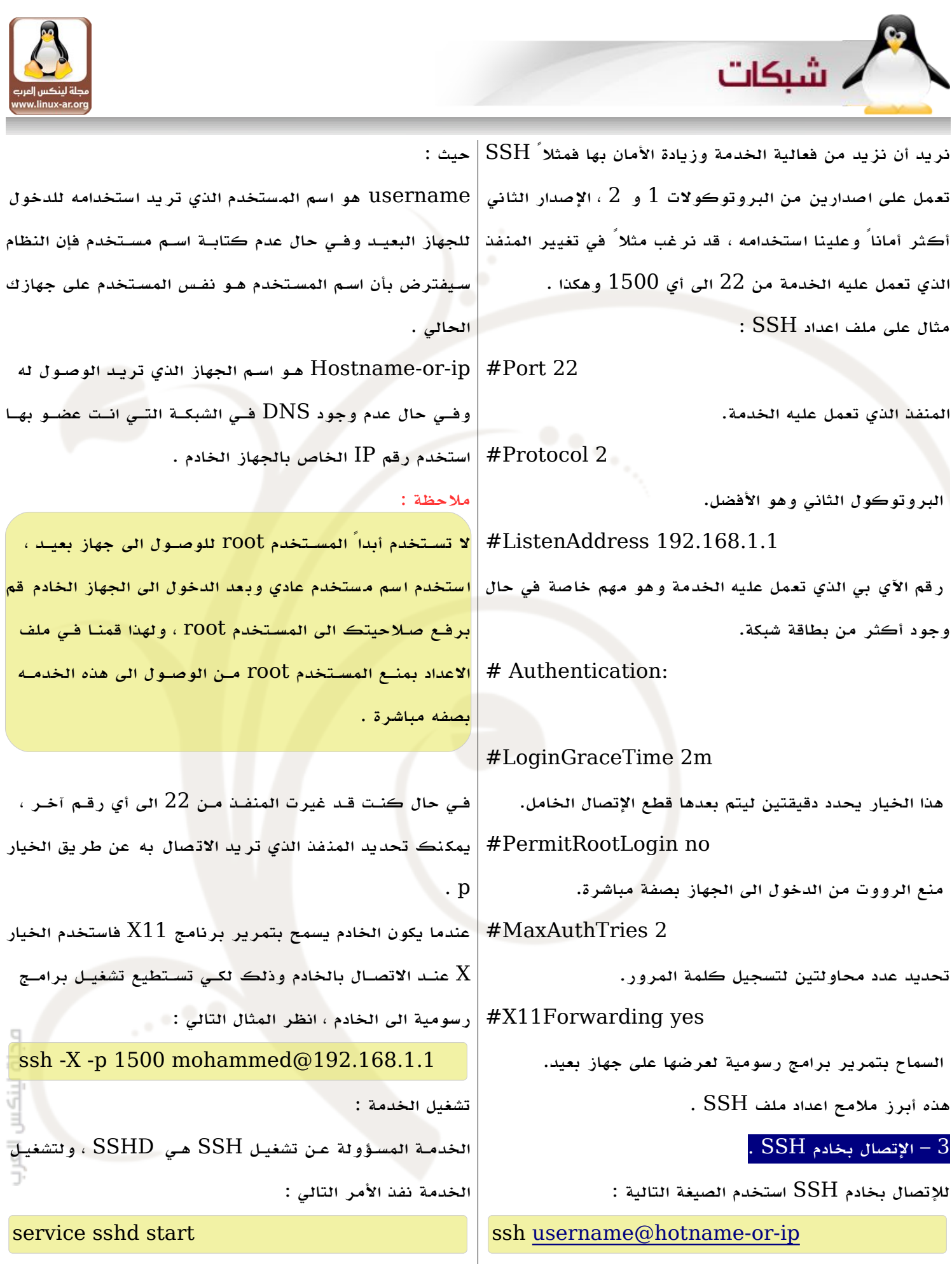

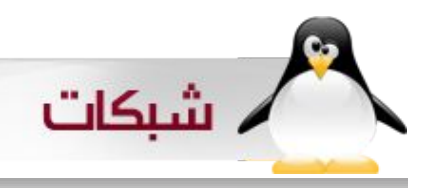

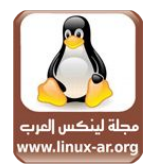

scp -r phpBB/ username@hostname:/var/www/html/

#### /etc/init.d/sshd start

ولجعل الخدمة تعمل عند بدء التشغيل بصورة تلقائية نفذ

#### chkconfig sshd on

#### : SCP

أو

وهي اختصار CoPy Secure أي النسخ المن ، عن طريق هذا الممر يمكنمك نسمخ ملفاتمك بأمان ممن جهاز الى جهاز آخمر ، وصيغه المر كالتالي :

 scp localfile [username@hostname:](mailto:username@hostname)/var/ftp/pub/upload/ حيث :

localfile هو الملف الذي تريد ارساله الى الخادم /upload/pub/ftp/var/ هو المسار الذي نريد ارسال الملف له ، وفمي حال كنمت تريمد ارسمال ملف الى مجلد الهوم الخاص بــــك على الخادم فإنــــك لســـت بحاجــــه الى الى تحديــــد username كمما ذكرنما سمابقاً عندمما تحدثنما عمن ssh ، أيضاً لست بحاجه لكتابة المسار بعد : فيصبح المر كالتالي : scp localfile hostname:

يمكنـــك أيضاً نســخ ملف مـــن على الخادم الى جهازك مباشرة وذلك عن طريق الصيغة التالية :

scp [username@hostname:](mailto:username@hostname)/var/ftp/pub/database.db . سممنقوم هنمما بنسممخ ملف قاعدة البيانات db.database مممن مجلد ftp على الخادم الى الدليل الحالي ، لحظ أن " . " تعني الدليل الحالي . ونفس ماذكرناه عن المر السابق ينطبق هنا . فمي حال أردت نقمل مجلد ممن أو الى الخادم اسمتخدم الخيار r ، شاهد المثال التالي :

#### : SFTP

وهو بروتوكول نقل للملفات يعمل نفس عمل ftp ولكنه يقوم بنقل البيانات بطريقة مشفرة . للتصال بجهاز عن طريق sftp استخدم الصيغة التالية :

#### sftp [username@hostname](mailto:username@hostname)

لعرض قائمة بالخيارات المتاحة اكتب الأمر  ${\rm help}$  بعد الدخول الى الجهاز البعيد ، ومن هذه الخيارات :

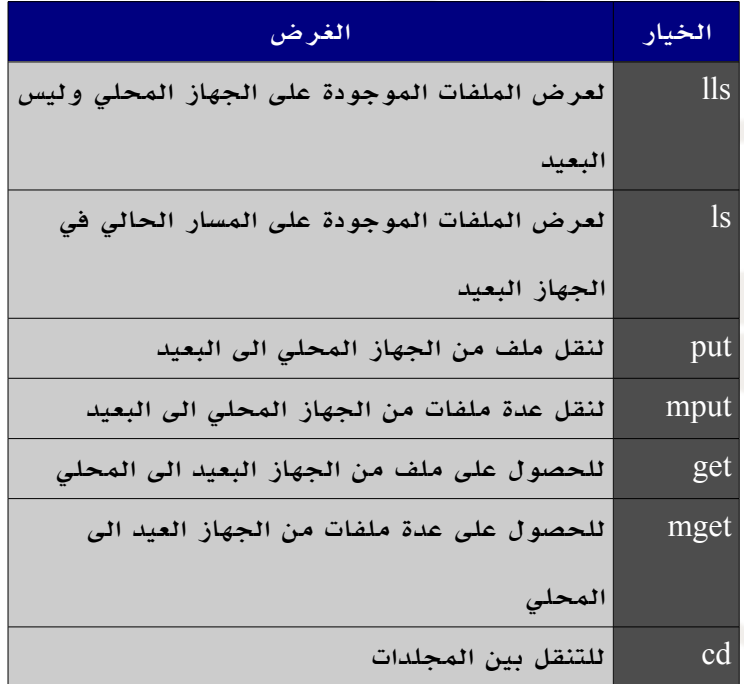

ونفس ماذكرناه بخصوص ssh و scp ينطبق على sftp .

#### $FTP :$ ثانيا

أي File Transfer Protocol اختصممار وهممي FTP بروتوكول نقممل الملفات ، وهممو مممن أقدم بروتوكولت نقممل الملفات الموجودة الن . هناك أكثر من خادم FTP ولكننا هنا سنتحدث عن VSFTPD وهي اختصار File Secure Very . Transfer Protocol Daemon

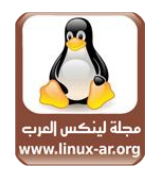

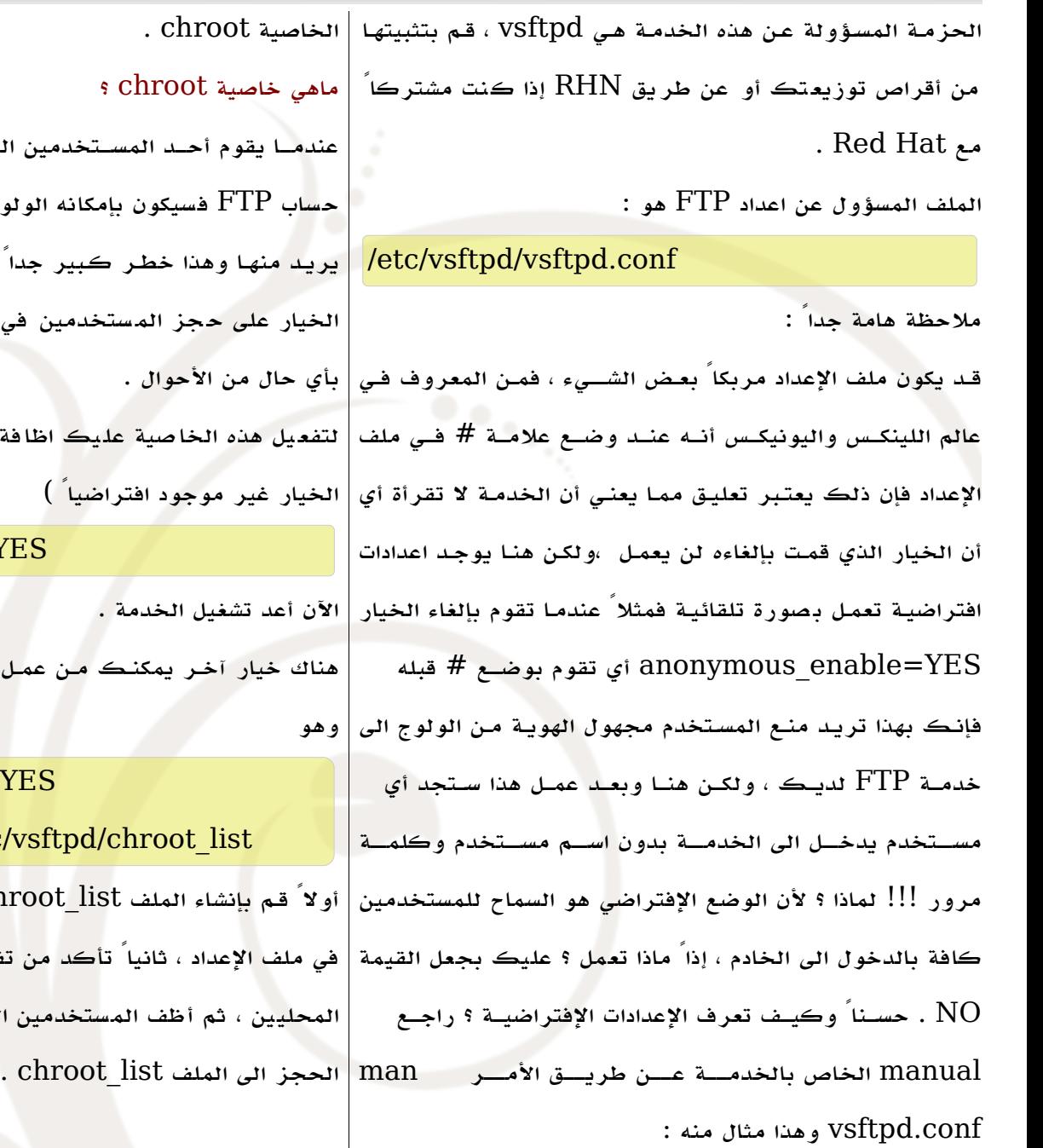

. شىكات

anonymous\_enable

 Controls whether anonymous logins are permitted or not If enabled, both the usernames ftp and anonymous are recognised as anonymous logins.

#### Default: YES

ملف إعداد FTP سهل وواضح وقد يكون أهم أمر فيه هو تفعيل

عندمـــا يقوم أحــد المســتخدمين المحلييــن لديــك بالولوج الى حساب FTP فسيكون بإمكانه الولوج الى ملفات النظام وأخد ما يريمد منهما وهذا خطمر كمبير جداً بمل طاممة كمبرى . يقوم هذا الخيار على حجز المستخدمين في منازلهم وعدم مغادرتهم لها

لتفعيل هذه الخاصية عليك اظافة التالي الى ملف العداد ( هذا الخيار غير موجود افتراضياً )

chroot local user=YES

هناك خيار آخمر يمكنمك ممن عممل اسمتثناء لبعمض المسمتخدمين

chroot list enable=YES chroot list file=/etc/vsftpd/chroot list أولً قمم بإنشاء الملف list\_chroot فمي المسمار الموضمح كمما في ملف العداد ، ثانياً تأكد من تفعيل خيار حجز المستخدمين المحليين ، ثم أظف المستخدمين الذين تريد استثناءهم من هذا

> والى لقاء قادم بمشيئة الله تعالى,,,, \*\*\*

محاة لننكس العب

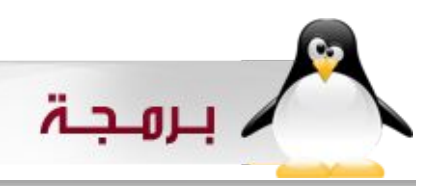

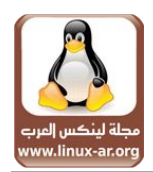

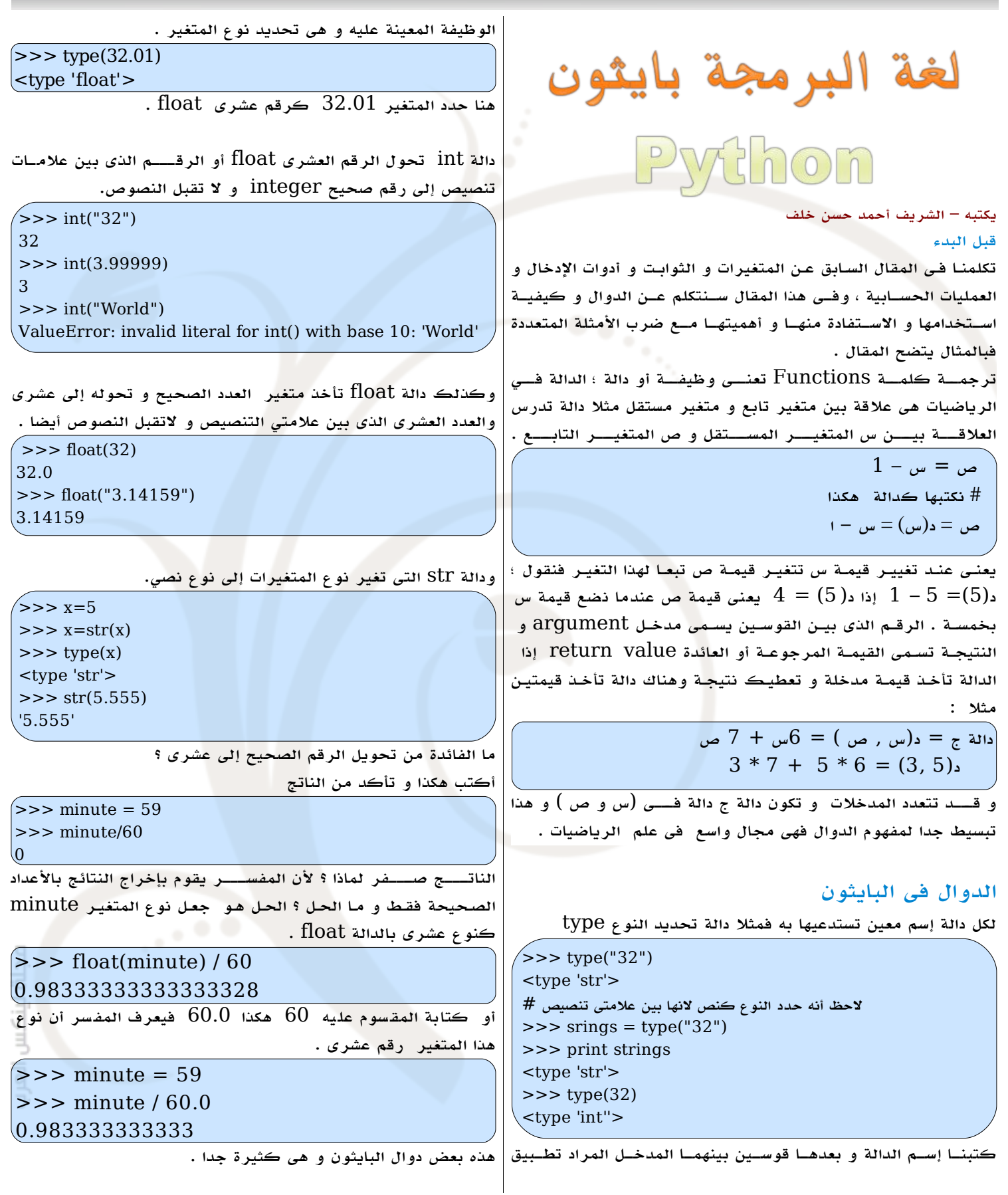

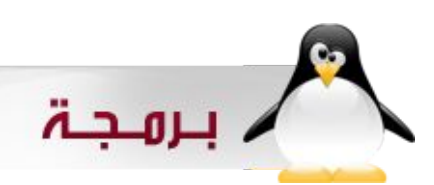

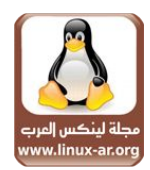

#### الوحدة .... Module

الوحدة هببببى ملف يحتوى على مجموعببببة دوال لغرض معيببببن والوحدة يجبب عمبل إسبتيراد لهبا ، مثل يوجبد فبى البايثون وحدة الرياضيات بهبا مجموعبة دوال للعمليات الرياضيبة ،مثبل حسباب الزوايبا المثلثية " جا و جتا و ظا و .. " و كيفية إستيراد الوحدة بالمر import و لبد من عمل إستيراد قبل تنفيذ أى دالة منها .

>>> import math

لستخدام دوال الوحدة تكتب إسم الوحدة متبوعا بنقطة و بعدها إسم الدالة " و القوسين لدخال المدخلت "

 $>> x=$ math.log10(30.0) >>> print x 1.47712125472

هذاالدالة لحساب لوغاريتم 30.0 للساس 10 و لو لم نكتب الرقم . 3 تصبح دالة اللوغاريتم للأساس الطبيعى  $10\,$ 

أفتح محرر النصوص المفضل لديك و أكتب هذا البرنامج البسيط:

#### import math

angle=input(" Enter your angle .." ) print "the result sin(your angle is " , math.sin(angle) print "the result cos(your angle is " , math.cos(angle) print "the result tan(your angle is " , math.tan(angle)

السبطر الول هبو إسبتيراد للوحدة التبى نريدهبا و السبطر الثانبى هبو متغير إسمه angle بدالة الدخال input و هى دالة إدخال ل تقبل إل الرقام فقط و السطر الثانى هو المر print و به دالة جيب الزاوية sin و هكذا إسبتخدمنا cos و tan . كمبا يمكبن وضبع مصبطلح أو تعبير ( expression (كمدخل( argument ( للدوال و الدالة ما هى إل تعبير فمثل :

#### $x = \text{math.sqrt}(\text{math.log}(10.0))$

قمست بإدخال دالة آخرى داخسل الدالة الأصبلية فالدالة الأصبيلية () sqrt.math هى لحساب الجذر التربيعى للمدخل و المدخل عبارة عن دالة تحسب قيمة اللوغاريتم.

#### كيفية تعريف دالة جديدة

تسببتطيع بلغببة البايثون أن تقوم بتعريببف دالة "وظيفببة " جديدة لسبتخدامها و الفائدة مبن عمبل دالة هبى توفيبر للخطوات فتقوم بعمبل دالة تنجز وظيفة معينة فيما بعد فهى تقلل أسطر البرنامج و تسهل عمل مراجعة و تطوير البرنامج و تتفوق بايثون فى هذا المجال بشكل ملحوظ فهببى لغببة مفضلة عنببد علماء الرياضيات و الباحثيببن و المهندسبين و مصبممى الرسبوم ثلثيبة البعاد و برمجبة اللعاب فهبى أشهر اللغات فى برمجة الألعاب فهى قوية و سهلة .. تعال نتعرف عن كيفيبة تعريبف دالة جديدة داخبل البايثون . لماذا تسبمى بتعريبف ؟ لنبك بكبل بسباطة تقوم بتعريبف المفسبر أن هذه دالة سبيستخدمها و

تعريبف الدالة يبدأ بكلمبة def ثبم إسبم الدالة ثبم قوسبين ثبم تنهيهبا بب : و هذا يسمى رأس الدالة والجزء الثانى يبدأ فى السطر التالى للرأس بعبد أربعبة مسبافات مبن أول السبطر و تكون فيبه الوامبر و البيانات المختلفببببة (STATEMENTS (فلنضرب مثال لتعريببببف دالة ..

#### def NAME( LIST OF PARAMETERS ): STATEMENTS

أسبماء الدوال تتببع نفبس قوانيبن تسبمية المتغيرات التبى ذكرتهبا فبى المقال السبابق ، ول تسبمى دالة بإسبم متغيبر قمبت بتسبميته أو دالة آخرى بنفس السم وبين القوسين يكون المدخبل و فى السطر الثانى بعد أربع مسافات يبدأ جسم الدالة و يمكن وضع عدد غير محدود من البيانات .

#### $\int$  def your name(): print " Your name"

هذه دالة تقوم بطباعبة سبلسلة نصبية name Your إسبم الدالة name\_your و القواس الفارغة () تشير إلى أن هذه الدالة ل تأخذ مدخلت و السطر الثانى يحوى بيان (STATEMENT ( للطباعة . و كيفيبة اسبتخدامها فبى ملف نصبى (script (هكذا " قبد سببق و بينبت فبى المقال الول الفرق بيبن كتاببة البرنامبج فبى ملف نصبى script و إسبتخدام المفسبر التفاعلى للغبة البايثون بكتاببة كلمبة python فبى سطر الوامر "

#### $\det$  your name():

print " Your name "

 $\forall$ our name $()$ 

وناتبج هذا البرنامبج سيكون تنفيبذ أمبر الطباعبة ، فاسبتخدام الدالة هو بكتاببة اسبمها متبوعبا بقوسبين ، ولو كانبت تحتاج مدخلت فسبتكتب داخبل القوسبين كمبا سبنوضح واذ لم تكبن تحتاج فتكون كمبا هبى فارغة .

يمكبن إسبتدعاء دالة داخبل دالة آخرى ، وسبوف نرى فبى هذا المثال ولنفترض إن البرنامبج يحتوى على الدالة السبابقة أيضبا ونضيبف دالة جديدة.

def my\_name(): print " My name is sherif "

و الدالة القادمببة سببتحوى الدالتيببن السببابقتين name\_your و . my\_name

def my your name(): my name()

your name()

ثم تقوم بتنفيذها فى سطر جديد () name\_your\_my

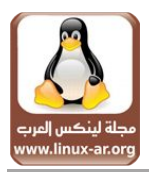

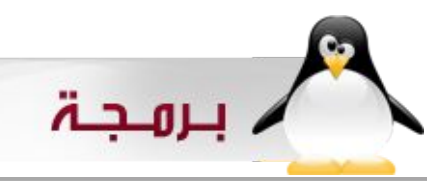

سيكون شكل الملف النصى هكذا .

 $\sqrt{\text{def}}$  your name(): print " Your name " def my\_name(): print " My name is sherif " def my your name(): my name() your name() my\_your\_name()

نصية.

و الناتج سيكون

 $[$ [sherif@localhost ~]\$ python mathes.py My name is sherif Your name

لحبظ أنبه عندمبا تسبتدعى دالة فمبن المنطقبى أن تكون معرفبة مسببقا فالمفسبر يبدأ البرنامبج مبن السبطر الول ثم الثانبى و هكذا فلببد مبن الترتيب فى تعريف الدوال و إستدعائها .

#### دوال بمدخلت argument

لتعريف دالة بمدخلت لبد بوضع بارمتر داخل القوسين و البارمترات هى كالمتغيرات لكنها قاصرة على الدالة فقط فمثل.

def two\_man(man):

print man , man

لسبتدعاء الدالة ووضبع مدخلت مكان البارمتبر man نكتبب الدالة و بيبن القوسبين أي قيمبة بدل مبن كلمبة man و هذه الكلمبة يمكبن تغييرها لأى اسم.

two\_man("sherif") two man $(555)$ 

الناتج بعدها.

sherif sherif

555 555

يمكن وضع بيان فى المدخل فمثل.

two man $(6*4)$ 

أو متغير سبق كتابته.

dist=" Fedora and Joatha " two\_man(dist)

سيكون الناتج طباعة المتغير مرتين .

و يمكن تعريف دالة بمدخلين مثل نقوم بعمل دالة لجمع شيئين.

 $\det$  cat twice(part1, part2):

 $cat = part1 + part2$ 

print cat

سبيضم كلمتيبن me و you و سبيجمع الرقميبن 5 و 10 جرب أنبت بنفسك ، وشكل الملف النصى سيكون هكذا.  $\left(\text{cat twice("me", " you")}\right)$ cat twice( $5,10$ )

هنبا سبيأخذ قيميتبن و لتنفيبذ الدالة لببد مبن إدخال قيمتيبن عدديبة أو

(def cat twice(part1, part2):  $cat = part1 + part2$  print cat cat twice("me "," you")  $\text{cat twice}(5,10)$ 

لحبظ هنبا أن هناك متغيبر داخبل الدالة إسبمه cat حاول عمبل أمبر طباعة له cat print ستجد أن المفسر يعطيك خطأ معناه أن هذا المتغيبر لم يتبم التعرف عليبه .. لماذا ؟ لن المتغيرات داخبل الدوال محليبة و قاصبرة فبي داخبل الدالة فقبط و ليبس لهبا أى علقبة بباقبى البرنامج .

#### الدوال المنتجة و الغير منتجة

إسببتكمال للبرنامببج السببابق قببم بعمببل متغيببر يسبباوي الدالة . result و سمه مثلا cat twice(5,10)

 $result=cat$  twice(5,10) print result

سبتجد أن قيمبة result هبى None لكببن لماذا ؟ و لماذا الدوال الخرى كدوال وحدة math تقوم بحفظ القيمة ؟

هناك نوعين من الدوال ، دالة منتجة ودالة غير منتجة فالدالة قاصرة على تنفيذها و لا تقوم بإرجاع قيمـة معينـة فـى الذاكرة و لكن كـى تقوم بإرجاع أو حفظ قيمة المخرجات تحتاج إلى وضع أمر return و سبنرى بالمثال كيبف نسبتخدمه و الدوال التبى كتبنهبا ل تحتوى على return . سببنكتب دالة تقوم بحسبباب مسبباحة الدائرة و قانون المساحة هو حاصل ضرب ط فى تربيع نصف القطر.

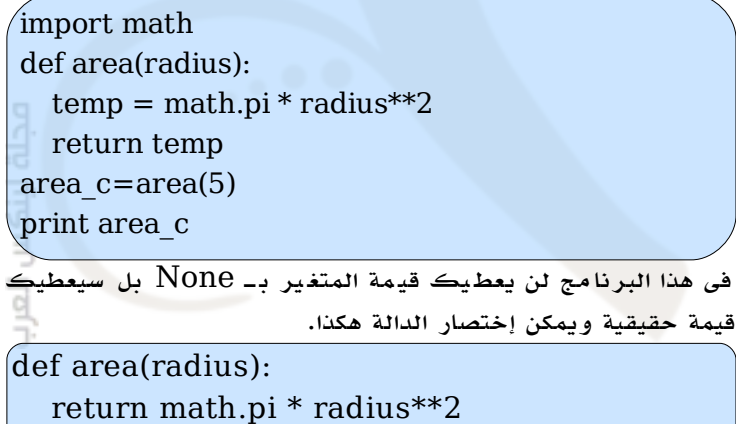

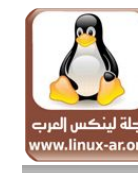

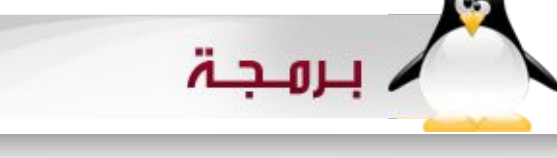

نريبد كتاببة برنامبج يقوم بحسباب حجبم السبطوانة .قانون حجبم السبطوانة هبو عبارة عبن حاصبل ضرب مسباحة القاعدة فبى الرتفاع و القاعدة هبى دائرة . إذا المدخلت هبى إرتفاع السبطوانة و نصبف قطبر قاعدتهبا وأفضبل طريقبة لكتاببة البرنامبج هبى التدرج مبع البرنامبج فلنبدأ بكتابة شكل الدالة . هى دالة ستحتاج إلى مدخلين الإرتفاع h و نصف القطر r و بما إن القاعدة دائرة فسبنستخدم دالة حساب مساحة

إسطوانة

الدائرة و نبدأ بكتابة شكل الدالة .

ولكن السابقة أفضل عند مراجعة البرنامج وإكتشاف الخطاء . و دالة pi.math هى قيمة باى أو ط 22/7 أو 3.14 . و يصبح شكل البرنامج النهائى هكذا

> import math def area(radius):

> > return temp

return 0.0

import math

def area(radius):  $temp = math.pyi * radius**2$  return temp def cylender\_valume(h,r):  $radius = area(r)$ valume  $= h *$  radius return valume

 $R = input("Enter the radius of cylinder")$  $H = input("Enter the height of cylinder")$ 

valume = cylender valume $(R,H)$ print valume

ولنا لقاء بمشيئة الله <mark>تع</mark>الى فى العدد القادم

\*\*\*

مجلة لينكس العرب

وقم بتجربة البرنامج أول وتأكد من عدم وجود أخطاء و بعد ذلك سبنبدأ بحسباب مسباحة القاعدة و هبى بإسبتدعاء الدالة الولى لحسباب مساحة الدائرة و أعلم أنه أى سطر برمجى بعد جملة return ليس له أى قيمة فالإضافة ستكون قبلها فستصب<mark>ح</mark> الدالة هكذا.  $\det$  cylender\_valume(h,r):

 $temp = math.pi * radius**2$ 

def cylender valume(h,r):

radius =  $area(r)$ return 0.0

و قم بتجربة البرنامج وتأكد من عدم وجود أخطاء و بعد ذلك نبدأ بحساب الحجم .

def cylender valume(h,r): radius =  $area(r)$ valume  $= h *$  radius return 0.0

تأكدت أن البرنامج صحيح ؟ قم بعمل return للحجم و بعد ذلك نريد عمل مدخلت و تطبيق للدالة و إنهاء البرنامج.

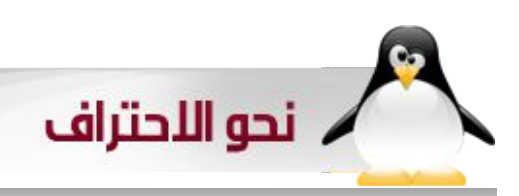

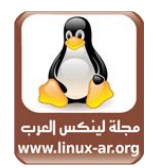

دليل الحائرين في تركيب البرامج

" للتوزيعات الدبيانية "

#### يكتبه – المعتصم السرحاني

يعلم اغلبكسم ان اكسبر مشكله تؤرق المبتدئيسن وحتسى متوسسطي الحتراف في نظام لينكس هو تركيب البرامج واصبحت الشغل الشاغسل وبصسراحة لم أجسد موضوع واحسد يتكلم بإسسهاب فسي هذا الخصسوص وإذا وجسد نجده يتكلم عسن معلومات قديمسه غيسر مجدية بالوقت الحالي خصوصا مع التطور الكبير في التوزيعات وبالتحديسد فسي مديسر الحزم الذي اعتسبره اعجوبسة نظام التشغيسل لينكس .

سسسسسسيكون هذا الموضوع للتوزيعات المبنيسسسسسة على debian وبالخصوص على ubuntu .

#### طرق التركيب :

فسي نظام التشغيسل لينكسس وبالتحديسد توزيعسة ubuntu هناك ثلثة طرق للتركيب .

- . مدير الحزم.  $1$
- .2 مثبت الحزم dpkg .
- .3 التركيب من المصدر .

#### .1 مدير الحزم

تتميز التوزيعات الديبيانية (debian (بمديرحزم جبار وأعتقد انه القوى من باقي التوزيعات الخرى مثل hat red و السهل بالتعامل مع وظيفـة مديـر الحزم فـي نظام لينكس بشكل عام ، ويقوم بتحميل البرامج من مصادر خارج النظام و تثبيتها سواء كانست هذه المصسادر مسن DVD or CD او حتسى النترنست internet تجلب الحزمسه deb للتوزيعات debian وتقوم بعملية تثبيتها في النظام بمجرد وضع المر.

#### ولتشغيل مدير الحزم في ubuntu هناك طريقتان :

الأولى مـن خلال الواجهـة الرسـومية سـواء كانـت فـي KDE او GNOME واسسسسم البرنامسسسج Synapticومسسسن خلل هذا

البرنامج تستطيع التحكم بمصادر الحزم من تثبيت وإزالة فقط بأختيار البرنامسج و البدء بالعمليسة ،وهناك برنامسج اخسر يقوم بالمهمسه بطريقسة أسسهل و منظسم بشكسل أكسبر وهسو برنامسج remove/add حيسث ينظسم البرامسج فيسه حسسب تخصسهها و الأقسام الموجودة فيه مثل الألعاب , البرمجة ,تعليمي , الفيديو و الصوت , انترنت و غيرها من القسام ،والطريقة الخرى في استخدام مدير الحزم هو من خلل سطر الوامر ،سيتم شرحه لحقا.

يقصد بمصادر الحزم هي الماكن التي من خللها يقوم مدير الحزم بالتحميسل منهسا و تثبيتهسا فسي النظام مثسل روابسط لسيرفرات بالنترنت او cd او DVD .

#### صورة من synaptic

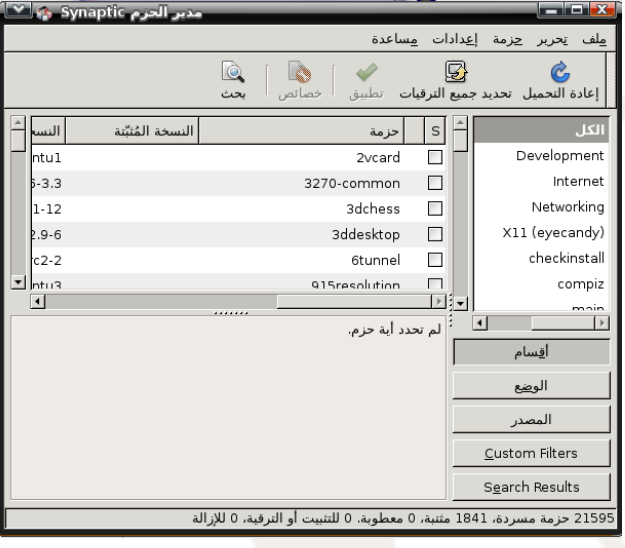

#### صورة من Remove/Add

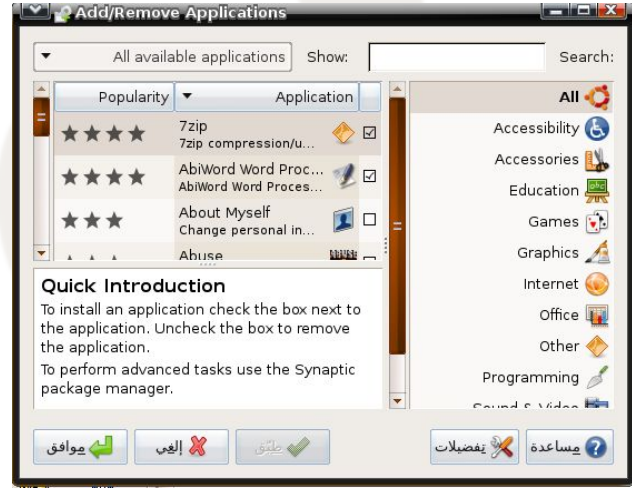

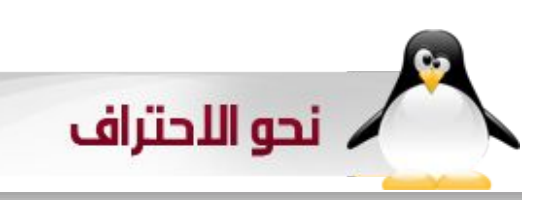

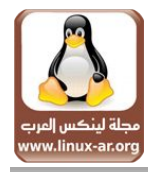

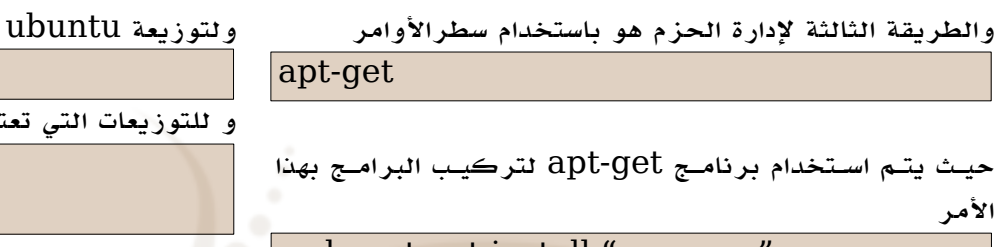

sudo apt-get install "program"

حيسث يوضسع بدل "progarm "اسسم البرنامسج المراد تثسبيته بالتوزيعة ولحذف البرنامج نستخدم المر

sudo apt-get remove program

و مصدر الحزم يكون في هذا الملف

sources.list

ولفتح هذا الملف استخدم المر التالي sudo gedit /etc/apt/sources.list

من خلله تستطيع التحكم بمصادر مديرالحزم

ولمسستخدمي ubuntu وجدت هذا الموقسع الذي تسستطيع مسن خلله التعديل على list.sources الى المصادر المناسبة . http://www.ubuntu-nl.org/source-o-matic/

ولمستخدمي التوزيعات الخرى مثل Cento او suse تستخدم هذه الوأمر لتثبيت البرامج وإزالتها.

تثبيت البرامج

yum install progarm

حذف البرامج

yum remove progarm

#### .2 مثبت الحزم dpkg

هذا البرنامسج يسستخدم لتثسبيت الحزم الجاهزة و المحملة على الجهاز وهسي الحزم الخاصسة بالدبيان debian و بعسد تحميسل الحزمة ذات الامتداد  $\text{deb}$  يتم التركيب بهذا الأمر :

sudo dpkg -i program.deb

وهناك مواقع متخصصة للبحث عن حزم deb منها : http://www.debian.org/distrib/packages

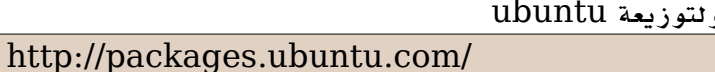

و للتوزيعات التي تعتمد على حزم rpm

http://rpmfind.net/ http://rpm.org/

ولكل التوزيعات الكبيرة لها مصادر خاصة .

ويتم تثبيت الحزم rpm بهذا المر وأنت Root

rpm -i program.rpm

#### .3 التركيب من المصدر

تعسد هذه الطريقسة هسي الصسعب و الكثسر تعقيدا فسي احيان كثيرة و هي تركيب البرامج من الكود المصدري ،ويعرف غالبا أن البرنامج وحتى نظم التشغيل تمر بمراحل عدة وهي :

- -1 تحليل البرنامج
- -2 كتابة الكود المصدر
- $\,$  3- ترجمة البرنامج وتحويله الى نظام ثنائي  $3\,$ 
	- استخدام البرنامج $\,$

تقوم هذه الطريقـــة بعمليـــة التحويـــل مـــن كود مصـــدري الى برنامج قابل للتشغيل و من ثم استخدامه .

سسوف اشرح الطريقسة الشائعسة للتركيسب مسن المصسدرلن بعسض البرامج لها طرق خاصة للتركيب .

بعد تحميل البرنامج وهو على شكل ملف مضغوط tar.gz في الغالب نقوم باستخراج الملفات المضغوطة.

وهذا جدول لطريقسسة اسسستخراج الملفات مسسن أغلب المتدادت المستخدمة .

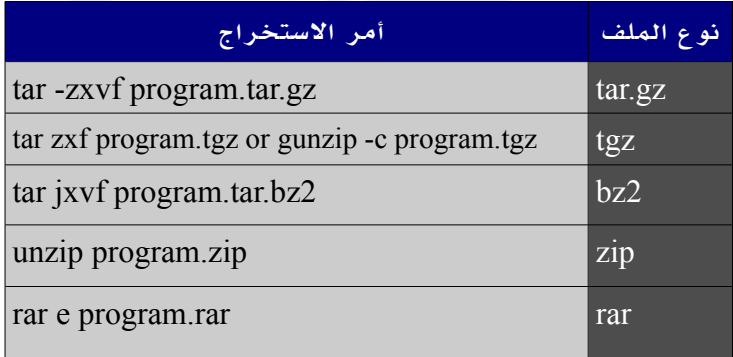

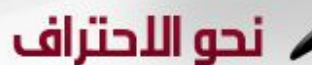

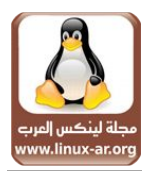

الن بعد استخراج الملفات المضغوطة نقوم بالدخول إلى المجلد

الناتج منه:

cd folder

folder اسم مجلد البرنامج المستخرج.

ثم نقوم بعملية الإعداد

./configure

بعد ذالك ندخل هذا المر

ثم وأنت Root تدخل هذا المر

make install

make

واذا لم يكسن البرنامسج يتطلب أي مكتبات خارجيسة سسوف يتسم تثبيته بشكل سليم .

هناك برامج تأتسي بهذا المتداد bin وهسي جاهزة للتثسبيت فقسط ادخل هذا المر

./program.bin

#### تركيب برامج الويندوز في لينكس

رغم ان*ي* من المعارضين لاستخدام برامج الويندوز في لينكس لكن ل مانع من شرح تركيب برامج الويندوز في لينكس . لتركيب أو تشغيل برامج الويندوز في لينكس هناك طريقتان :

-1 من خلل برامج المحاكاة مثل wine و CrossOver . - عن طريق تشغيل نظام الويندوز كاملا داخل اللينكس . $2\,$ 

#### تشغيل و تركيب برامج الويندوز من خلل wine :

يعسد هذا البرنامسج مسن أشهسر برامسج المحاكاة وهسو مجانسي ومفتوح المصسدر مسا عدا الملفات الخاصسة بالويندوز ،وهسو يقوم بتركيسب كرنسل الويندوز داخسل اللينكسس ويطلب ملفات الويندوز أثناء تشغيل البرنامج.

ولتثبيته استخدم هذا المر في توزيعات debian

sudo apt-get install wine

وهذا موقعه

 [http://www.winehq.org](http://www.winehq.org/)

و تسستطيع مسن خلله تشغيسل معظسم برامسج الويندوز و بعسض اللعاب مثل كونتر ستريك .

وهذه صورة لبرنامج الفيجول بيسك من جهازي

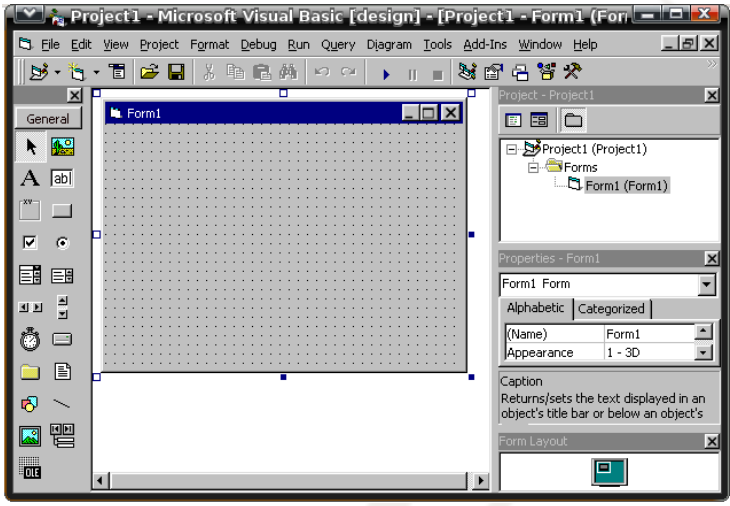

وأعتقد أنه يستطيع تشغيل جميع برامج الويندوز داخل اللينكس إذا توفرت المكتبات اللزمه.

وهذا موقع فيه ملفات cox قد تحتاجونها في يوم من اليام http://www.dlldump.com/dll-files/O\_1.html

طريقة تشغيل نظام الويندوز في لينكس :

وهسو باسستخدام برامسج الاجهزة الافتراضيسة مثسل برنامسج . Virtualbox

وتسطيع من خلاله تشغيل نظام الويندوز كاملا وحتى تشغيل توزيعات اللينكس الخرى.

تحميل البرنامج لتوزيعة ubuntu

sudo apt-get install virtualbox

\*\*\*

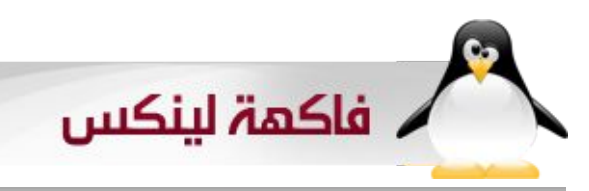

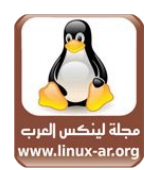

## سطر الأوامر

يكتبه :محمد عبدال

نكمل معكم من جديد وكما عودناكم في هذا الباب والذي نتطرق فيه الى مجموعة من أكثر الوامر شيوعاً واستخداماً .

وتكملة لما سبق سنستعرض معكم اليوم الوامر التالية -:

( grep – cat – head – tail – echo - sort )

#### $:$  grep  $\frac{1}{2}$  = 1

وهـو أمـر يعالج الأسـطر ، حيث يقوم باسـتخراج النتائج منهـا وفـق الشروط التي تضعها . وصيغته كالتالي :

grep options what-you-want filename

#### حيث :

want-you-what هي الشيء التي تريده أن يبحث عنه .

Filename هو الملف الذي تريده أن يبحث فيه .

Options قد تكون احدى الخيارات التالية :

c- حيث يعرض لك عدد النتائج التي وجدها .

i- حيث يقوم بتجاهل حالة الحرف ( كبيرة أو صغيرة ) .

n- يقوم بعرض أرقام السطر التي تحتوي على النتائج المتطابقة .

q- ل يعرض لك نتائج ( مفيد في حاله كتابة سكريبتات فقد تكون تريد اختبار نتيجـة معينـة ولا تريـد عرض ناتجهـا لتقوم بإجراء معيـن مثلاً هـل يوجفد quota ففي ملف fstab ؟ اذا كانفت النتيجفة صفحيحة فقفم بتشغيفل quota وهي المسؤولة عن تحيد مساحة للمستخدمين ل يقومون بتجاوزها ٫(

r- حيفث يقوم بفحفص المجلدات الفرعيفة أيضاً بكفل ملفاتهفا لعرض النتائج لك .

s- ل يقوم بعرض رسائل خطأ ، مثلً في حال كان هناك ملف ليس لك صلحية بقراءة محتواه .

v- يقوم بعكس النتائج ، أي التي ل تتطابق مع نتيجة البحث .

V- لعرض اصدارة برنامج grep .

w- للبحث عن كلمة معينة ، فالوضع الفتراضي أن grep يعرض لك حتى الأسطر التـى تكون الكلمة فيهـا جزة مـن كلمـة اخرى فمثلاً عنـد البحث عـن كلمفة cat بدون اسفتخدام هذا الخيار قفد تحصفل على أسفطر تحتوي category ، هذا الخيار سيكون هو الحل المثل .

#### بعض المثلة التوضيحية :

#### grep -i jeddah frinds.txt

سيتكون مخرجات الأمر السابق هو كل أصدقائي الذين يسكنون في مدينة جدة ، لحفظ اننفي اسفتخدم اهمال حالة الحرف ممفا يعنفي أنفي قفد أجفد نتائج

مثفل Jeddah أو JEDDAH . قفد يفيدنفي وضفع الخيار n لعرض أرقام السطر ولكن المشكلة أنه ليس لي العديد من الصدقاء هناك !!! لذا فستكون النتائج تعد على أصابع اليد الواحدة .

مـن الممكـن وكمـا عرضنـا فـي عدد سـابق اسـتخدام خاصـية اعادة التوجيـة لتوجية المخرجات الى ملف آخر فمثلً .

#### grep -i jeddah frinds.txt > frinds-from-jeddah.txt

مثال أخفر ، لنفرض ان لدي جهاز يعمفل كراوتفر وعليفه بروكسفي squid وهذا الملف لمسن لا يعرف فيسه قرابسة 4500 سنطر ، اريند وبسترعة أن استعرض كل الخيارات التـى قمـت بعملهــا على هذا الملف وعرض النتائج ليتسفنى لي معرففة كيفف تسفير المور ، سفيكون المفر التالي هفو مفا اريده بالظبط :

#### grep -v ^# /etc/squid/squid.conf | uniq > /root/squid.conf.sample

#### شرح المر هو كالتالي :

قمنـا باسـتخدام الخيار V والذي يعنـى عرض النتائـــج التـــى لا ينطبـق عليهـا عليهاالشرط . كلنا يعرف أن الأسطر التي تبدأ بـ # يتم تجاهلها ، والعلامة ^ تعني بداية ، اذا يكون معنى المقطع الول من المر هو " اعرض لي كافة الأسطر التي لا تبدأ به # أي الأسطر التي قمت أنا بكتابتها وهي فعلاً ما اريسد " لو لم امرر مخرجات الأمسر الى الأمسر uniq لحصسات على نتائج تحتوي على صففحات كثيرة فارغفة فعندمفا تحصفل على 30 سفطر مفن أصفل 4500 فكم سيكون الفراغ لديك ؟؟!! إذا فالمر uniq يقوم بحذف السطر المتشابهه وهي الفراغات ، ثم بعد ذلك أقوم بتمرير النتائج الى ملف باسم sample.conf.squid في مجلد الهوم الخاص بي ليتسنى لي قراءته على مهل .

ملحظة : المر grep ل يقوم بتغيير محتويات الملف الذي تقوم بالبحث فيه .

#### $|cat \rangle = 2$

يقوم هذا الأمسـر بعرض محتويات الملفات وغالباً مسـا يســتخدم لتمريسـر محتويات الى أمر ما مثل grep أو sort أو uniq .

هذا المفر أيضاً ل يقوم بتعديفل الملف وقفد يكون أفضفل خياراتفه هفو n الذي يقـوم بترقيم الأسطر .

أحد الأمثلة الشائعة لإستخدام هذا الأمر هو انشاء ملفات للنظام بأمر واحد فقفط فمثلً اريد انشاء ملف بإسم txt.distro-linux والكتابفة فيفه الى أن أكتب كلمة EOF والتي هي اختصار File Of End أي نهاية الملف :

#### cat > linux-distro.txt <<EOF

الن قم بكتابة ما تريد ، ضع أسطر فارغه ومسافات وعند النتهاء والرغبة في حفظ الملف اكتب EOF واضغط Enter لتجد الملف جاهز .

يوجد أمر آخر وهو عكس المر cat واسمه tac حيث يقوم بعرض الملف من الأسفل الى الأعلى .

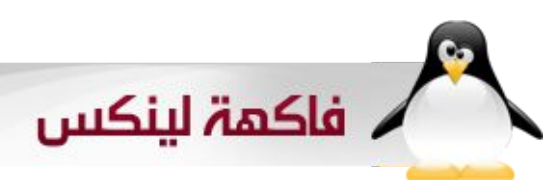

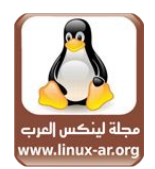

#### 3 -المر head والمر tail .

وهفي لعرض جزء مفن الملف فالمفر الول يقوم بعرض أول 10 أسفطر مفن الملف ، والمر الخير وكما يظهر من اسمه يقوم بعرض آخر 10 أسطر ، يمكنفك تحديفد عدد السفطر عفن طريفق الخيار n- كمفا يمكنفك معاينفة محتوي الملف بصورة تفاعلية عن طريق الخيار f- انظر المثال التالي :

#### tail -f /var/log/message

سيعرض لي النظام شاشة بآخر 10 أسطر من الملف ، لحظ أن التيرمنال ل تعود الى prompt مره اخرى ، الن افتح طرفية اخرى وجرب اعادة تشغيل  $\log$ خدمة ما لترى الناتج بنفسك . وعرض آخر  $10$  أسطر من ملفات الـ أسهل حيث يمكنك تحديد سبب المشكلة عن طريق قراءة السطر الخيرة ، فقد يكون الملف يحتوي على آلف السطر مما يسبب صعوبة في النتقل من بداية الملف الى نهايته .

#### 4 - المر echo:

يقوم هذا المر بطباعة جملة أو كلمة وعرضها على جهاز الخرج القياسي " الشاشـة " وأكثـر مـا يسـتخدم فـي مجال كتابـة سـكريبتات الشيـل ، ولكنـه يستخدم أيضاً لعرض قيم متغيرات النظام مثل :

#### \$LOGNAME \$PATH

\$MAIL

كمبا يستخدم أيضاً لطباعية بيانات معينية واظافتها الى ملف مبا فمثلاً لدي شبكفة صفغيرة ولسفت بحاجفة الى اعداد DNS للتعامفل مفن الجهزة كأسفماء بدل أرقام الآي بـــــي ، لدى جهاز باســـــم backup ورقـــــم الآي بـــــي له 192.168.1.100 . أرغب في اضافته الى ملف hosts لدي ، انظر المثال التالي :

#### echo "192.168.1.100 backup" >> /etc/hosts

فلست بحاجة الى فتح الملف بمحرر نصوص ثم النتقال الى نهاية الملف ثم كتابة البيانات ومن ثم حفظ الملف والخروج منه .

#### $:$  sort  $y_1 - 5$

كمنا يظهنر من استمه ، يقوم هذا الأمنر بترتيب الملف ، فمثلاً لدي ملف يحتوي على كلمات كثيرة وكـل كلمــة فــي ســطر ، ارغـب فــي ترتيــب محتويات الملف أبجدياً ، فما العمل ؟

الحل هو استخدام هذا المر . وهذه هي صيغته .

#### sort filename

وكما في الوامر السابقه ، هذا المر ل يقوم بتعديل محتويات الملف ، سيكون من المفيد بعد ترتيب الملف ارسال نتائجة الى ملف جديد عن طريق . >

الأمــر SOTt يقوم بترتيــب الملف تصــاعديا ، فلو أردت عكــس التريب استخدم الخيار r .

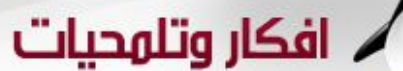

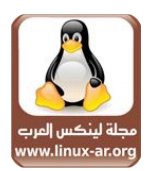

### انهاع برناهج لايستجيب

يكتبه:ياسر عمار

يمكن لمستخدمي الويندوز إنهاء برنامج عند عدم استجابتهاعتدنا عند استخدام الويندوز وتوقف برنامج ما عن الستجابة أن نضغط الزرار الثلثة معا Delete+Alt+Ctrl فنختار اسم البرنامج ثم ننقر على "إنهاء العملية".

أمـا فـي لينكـِس فإن إننـا لا نحتاج إلى ذلك ، لأن إدارة لينكـس للبرامـج وتنظيمـه للذاكرة أفضل مـن الويندوز، ولكـن فـي أحيان قليلة قـد نحتاج إلى ذلك، والطريقة هنا مختلفة ولفعل ذلك نحتاج إلى الخطوات التالية:

-1 معرفة اسم العملية التي نريد إغلقها، ولعرض قائمة بأسماء العمليات في سطر الوامر نكتب-:

#### ps -A

.<br>سيعرض لنـا أسـماء العمليات الحاليـة كلهـا فـي أقصـى اليميـن وأرقامهـا فـي أقصى اليسار كما في الشكل التالي -:

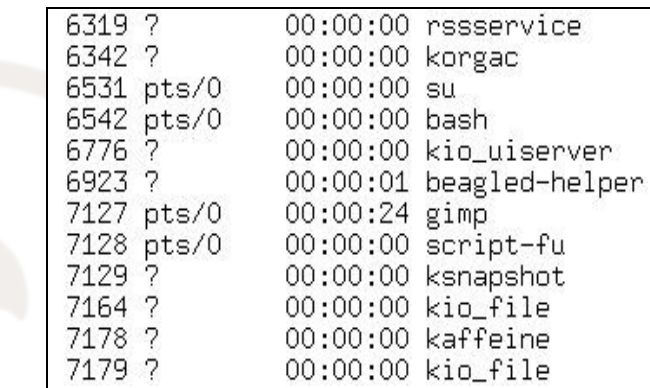

2- إنهاء العمليـة باسـتخدام أمـر (kill) متبوعـا برقم العمليـة المراد إنهاؤهـا، فمثل لنهاء برنامج kaffeine حسب رقمه في الصورة نكتب المر التالي

#### ستجد أنه قد تم إنهاء البرنامج. إذا وجدت أن البرنامج ما زال يعمل، اكتب

#### kill -9 7178

kil 7178

وإضافـة -9 هـي إشارة تعنـي إنهاء البرنامـج بالقوة، وهـي أشـد أنواع الإنهاء (استخدمها بحذر )، والأر قام الأقل تشكل إشارات أقل قوة مثل 1 و 2.

#### المستندات

يتسممائل بعمض المسمتخدمين الجدد عمن مكان مجلد المسمتندات (المسمتندات الذي اعتادوا وضع ملفاتهم الشخصية فيـه على  $\hbox{My Documents}$ ويندوز، والحقيقة أن لينكس يوفر مجلدا خاصا لكل مستخدم يحوي كل ما يخمص هذا المسمتخدم، وهذا المجلد يحممل اسمم المسمتخدم ويقمع ضممن مجلد home فإذا كان اسم المستخدم مثل ali فإنه مساره سيكون

#### home/ali/

ويرمز لهذا المجلد بالرمز (~)، (حيث يمكن الدخول إليه من سطر الأوامر بكتابة <mark>c d</mark>(~)

وبإمكان المسمتخدم أن ينشمأ عددا ممن المجلدات فيمه ليرتمب ملفاتمه الخاصمة، كمجلد للمسمتندات وآخمر للصممور، ثمم يضممع اختممصارات لهما على سمطح المكتب.

#### فحص القراص

يحتاج القرص الصملب إلى فحمص لقسمامه، ل سميما عنمد حدوث مشاكمل فمي القراءة والكتابمة، ول يخفمى على ممن اسمتخدم ويندوز أنمه عنمد إيقاف تشغيمل الحاسوب بشكل خطأ فإنه يتم فحص القراص تلقائيا أثناء تشغيله، كما يمكن ذلك يدويا من خلال خصائص القرص من جهاز الكمبيوتر، ولفحص قرص باسـتخدام اللينكــس، اسـتخدم أمــر fsck متبوعــا باســم القرص الذي تريــد فحصه، وفي الغالب يكون اسم القرص 1/sda/dev للقسم الول

 (وهو ما يقابل C (في ويندوز، 5/sda/dev للقسم الثاني، 6/sda/dev، وهكذا .... ويمكمن معرفمة القسمام الموجودة فمي جهازك (ممع أنواعهما) بكتابمة الأمر

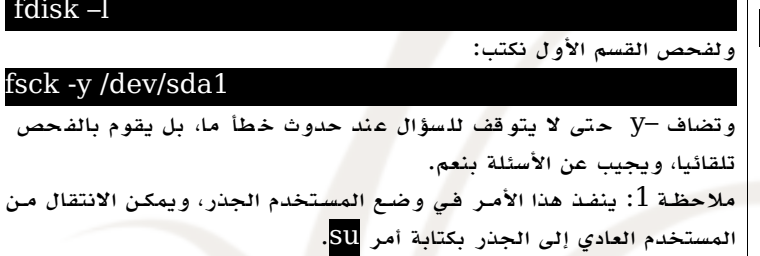

ملاحظة 2: لا ينبغي فحص قسم موصول(mounted)، أي أنه مفتوح يمكن العمــل فيــه، كالذي يحتوي التوزيعــة التــي تســتعملها، وســيعطيك تحذيــر، ولفحص القسم الذي يحتوي التوزيعة، نكتب:

#### init 1

فيدخل إلى وضع المستخدم الواحد (mode user Single(، وعند ذلك يمكن فحص القسم بأمان.

\*\*\*\*\*\*

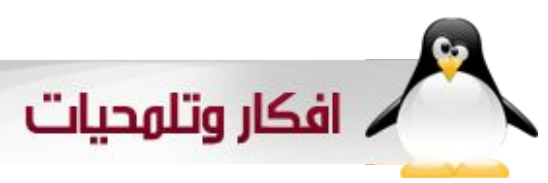

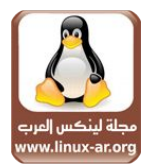

تلميحات سريعة :يكتبها : الشريف أحمد حسن خلف و محمد عبدال

#### **تحويل صيغ برنامجNero**

للتحـويل من صيغة nrg التى تخص برنامج النيرو Nero إلى صـيغة iso تحتاج إلى برنامـج iso2nrg و هو موجود بمـصادر التوزيعات المـعتمدة و كيفية إستخدامه قم بتنفيذ المر من سطر الوامر فى مكان المجلد الذى يحوى الملف المراد تحويله nrg2iso filename.nrg filename.iso

سم الملف الول nrg.filename هو الملف المراد تحويله إلى صيغة iso و السم الثانى هو إسم الملف الذى سيتم إخراجه و لضم الملف الذى تمك إخراجه بصيغة iso كى يظهر كمجلد مفكوك دون فكه أو حرقه على إسطوانة قم بالدخول كمستخدم جذر و قم بعمل مجلد جديد لمكان الضم فى أى مكان تشاء

#### mkdir /mnt/isoimage

و أفتح سطر الوامر فى مكان وجود الملف iso و قم بتنفيذ المر التالى مع تغيير إسم الملف filename.iso إلى إسم ملفك

/mount -o loop -t iso9660 filename.iso /mnt/isoimage

#### **تشغيل امر معين في وقت معين**

لتشغيل أمر معين في وقت معين فالخدمة المسؤولة عن هذا هي atd لبد من تشغيلها أولً ، وإليك الن بعض المثلة :

لتشغيل أمر معين في الساعة pm2:00 نفذ التي

#### at 2:00pm

الن ستظهر لك علمة < لتبدأ بكتابة الوامر ، مثلً poweroff لطفاء الجهاز . بعد النتهاء من كتابة ـالأوامـر ـاضغط ـctrl+d . يمكنك ـأيضاً تحديـد المر بعد فترة معين مثلً بعد10 دقائق باستخدام الصيغة التالية :

#### at now + number unit

حيث number هو عدد تحديده انت ، و unit هي minutes, hours, d احدى الوحدات التالية . ays,weeks ولمزيد من التفاصيل راجع man at

> اطفاء الجهاز بعد انتهاء التحميل وبخصوص اطفاء الجهاز مثلً بعد انتهاء التحميل فإليك الصيغة التالية وهي تنفيذ أمر ما بعد نجاح تنفيذ المر الول command1 && command2 && command3 وهي تعني نفذ المر الول وعندما ينتهي بنجاح نفذ المر التالي وهكذا ، وعدد الوامر يبدأ من 2 الـى مالنهاية . wget -c -t 0 -T 10 http://www.example.com/filename.zip && poweroff

ā

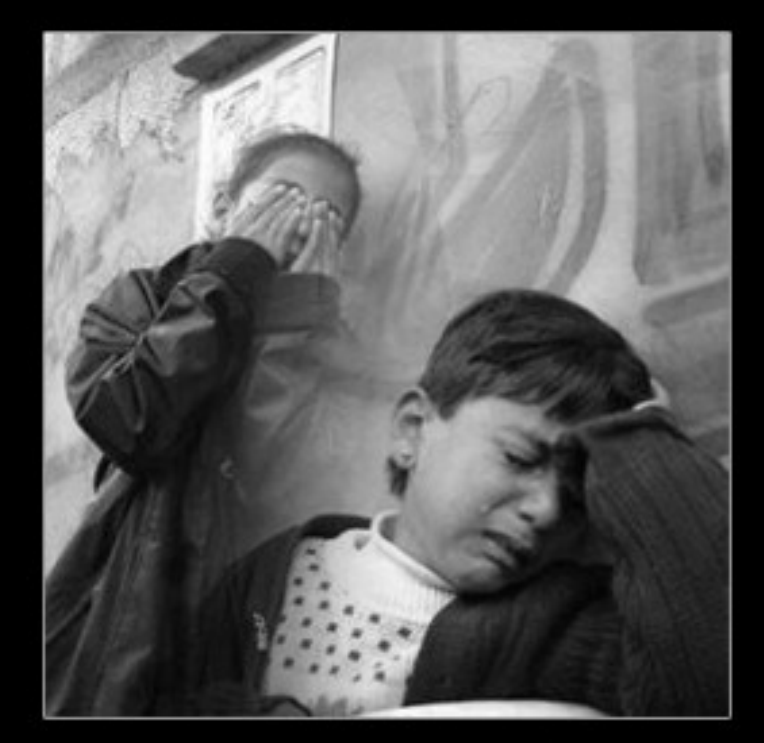

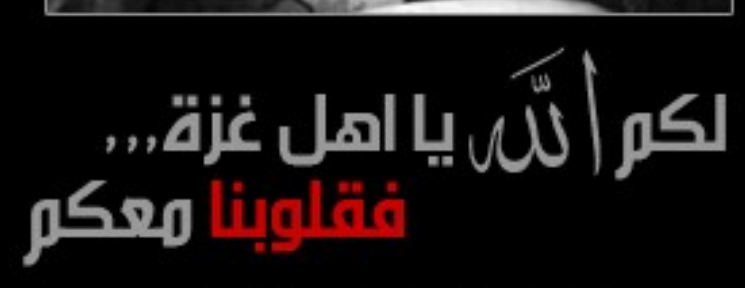

WWW.LINUX-AR.ORG